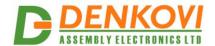

# DAEnetIP2 v2 Eight Relay Module

(optimized for temperature measurement with LM35DZ)

User Manual
Document date: 21 July 2020
For firmware version: v1.24

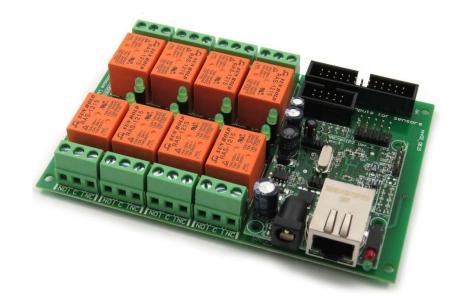

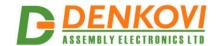

## **Content**

| 1.  | Features                                         | 3  |
|-----|--------------------------------------------------|----|
| 2.  | Technical parameters                             | 4  |
| 3.  | Application examples                             | 5  |
| 4.  | Product installation                             |    |
| 5.  | Default Settings                                 |    |
| 6.  | Connectors and ports                             |    |
| 7.  | Web access                                       |    |
| 8.  | Digital outputs setting priorities               | 26 |
| 9.  | HTTP API                                         | 27 |
| 10. | SNMP access                                      | 28 |
| 11. | Appendix 1. Power supply                         | 34 |
| 12. | Appendix 4. Port forwarding - for advanced users |    |
| 13. | Appendix 5. Software                             |    |
| 14. | Appendix 9. Digital I/O ports (P3/P5)            |    |
| 15. | Appendix 4. LM35DZ sensor connection             |    |
| 16. | Appendix 12. Mechanical drawing                  |    |
| 17  | Disclaimer                                       | 45 |

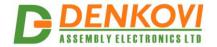

### 1. Features

This is multifunctional standalone device for management, control and sensor monitoring (especially suitable for LM35DZ temperature sensor) over the LAN and WAN. It could be used for home automation, industrial automation, access control, fire and security systems.

- 10 Mb Ethernet interface with Link/Activity Led
- Power supply 12VDC or 24VDC selectable by user
- Maximal power consumption:
  - o 300 mA / 12VDC
  - 200 mA / 24VDC
- 8 SPDT Relay channels 10A / 250VAC, 15A / 120VAC, 10A / 28VDC
- 8 analog inputs with 10 bit resolution. Can be used for one from the both applications:
  - either LM35DZ temperature sensor monitoring (over voltage and inverse voltage protection). Temperature range: 0°C 100°C
  - either 0-10VDC industrial voltage measurement (over voltage and inverse voltage protection)
- 8 bit configurable digital TTL I/O port
- Standart protocols: ARP, IP, ICMP (ping), DHCP
- Supports snmp v1 (snmpset, snmpget, snmptrap), HTTP
- Ports for SNMP (161) and HTTP (80) can be changed
- Two MAC addresses protection
- It can be configured with SNMP requests or web browser
- Reset of the relays on incoming/outgoing ping timeout
- Function "load outputs states from EEPROM on boot"
- The ADC web page shows Temperature (°C and °F) and Voltage (0-10V)
- It can send traps according analog ADC level
- Analog Inputs may be referred to control the relay according their levels
- PCB parameters: FR4 / 1.5mm / two layers / metallized holes / HAL / white stamp / solder mask / Extra PCB openings for better voltage isolation / Doubled PCB tracks for better voltage isolation
- Dimensions suitable for mounting into DIN enclosures 122 x 82 x 20 (mm)

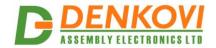

## 2. Technical parameters

Table 2.1. Technical parameters

| D                                            | Value                                        |  |
|----------------------------------------------|----------------------------------------------|--|
| Parameter                                    | Value                                        |  |
| Size                                         | 122mm x 825mm                                |  |
| Power supply voltage                         | 12 VDC or 24 VDC                             |  |
| CPU power supply (output level 3.3VDC)       | 3.3V                                         |  |
| Relay channels count                         | 8                                            |  |
| Digital I/O count (0-3.3V, when output - max | 8                                            |  |
| current is 1mA)                              |                                              |  |
| Analog inputs count                          | 8 (10bit ADC, Vref=1.2VDC - external source) |  |
| Digital inputs count                         | 8                                            |  |
| LM35DZ sensor inputs count 2)                | 8                                            |  |
| Inputs (0-10VDC) count 3)                    | 8                                            |  |
| LED (Link, Activity,                         | Yes                                          |  |
| Power On)                                    |                                              |  |
| Save I/O states                              | Yes                                          |  |
| DHCP                                         | Yes                                          |  |
| Network parameters                           | IP/Mask/Default gateway                      |  |
| MAC lock (protection)                        | Yes                                          |  |
| SNMPv1                                       | Yes (snmpget,snmpset)                        |  |
| Read-Write Community String                  | Yes                                          |  |
| Read-Only Community String                   | Yes                                          |  |
| SNMP traps                                   | Yes                                          |  |
| SNMP I/O access commands                     | Yes                                          |  |
| Web server for configuration/access          | Yes                                          |  |

<sup>1)</sup> Digital inputs are the analog inputs, but the input voltage is software converted to 1 or 0

<sup>2)</sup> This port (JP1) is connected to the analog inputs port of DAEnetIP2

<sup>3)</sup> This port (JP3) is connected to the analog inputs port of DAEnetIP2 (note it is possible to use only one pin of analog input port of DAEnetIP2 at a time - either LM35DZ sensor pin either 0-10V pin). Otherwise the analog input port may be damaged.

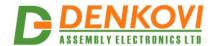

## 3. Application examples

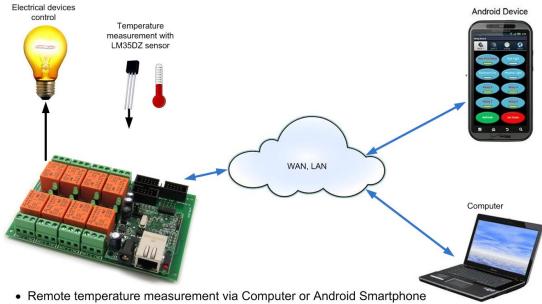

- Remote electrical devices control
- Management/monitoring for industrial
- · Remote lock/unlock doors
- Home automation

Temperature measurement

WAN, LAN

Database for logging

Figure 3.1. Application example 1

 Monitoring and logging temperature or humidity. As DAEnetIP2 is not data logger, the logging must be done by the snmp manager.

Figure 3.2. Application example 2

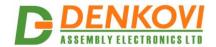

### 4. Product installation

## 4.1. Connect DAEnetIP2 Eight Relay Module to computer for first time

- 1. Connect the device with your computer via **UTP crossover cable**. (note that the device does not support AUTO MDIX)
- 2. Supply with 12VDC or 24VDC (depending on selected model) stabilized filtered power source.
- 3. Your initial computer IP should be in the device network. So it is recommend to be 192.168.1.1 .
- 4. Open web browser and type 192.168.1.100 default username/password are "admin"/"admin"
- 5. Now you can access all the parameters via your web browser

## 4.2. Connect DAEnetIP2 Eight Relay Module to router

- 1. Do all the steps from 4.1
- 2. Adjust the network parameters from Setup page:
- 3. IP must be in same network as your router. (For example if router IP is 192.168.1.1, DAEnetIP2 IP may be 192.168.1.2)
- 4. Mask
- 5. Gateway usually this is the IP of your router
- 6. Click submit and wait about 5 seconds
- 7. Power off the device
- 8. Now you may disconnect the UTP crossover cable from the DAEnetIP2 and your computer
- 9. Connect the DAEnetIP2 module and the network router with UTP straight cable.
- 10. Adjust the IP of your computer to be again in the router network
- 11. Open the web browser and enter the new IP of the module.

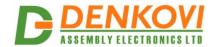

## 5. Default Settings

## 5.1. Table with default settings

These are the default (factory) settings of DAEnetIP2. When you buy the module you will receive it with these settings. If not, please load the default settings (see 5.2).

Table 5.1. Default settings

|                                  | Table 5.1. Delauit Settings |
|----------------------------------|-----------------------------|
| Parameter                        | Value                       |
| (according Web pages)            |                             |
| DHCP                             | Disabled                    |
| IP                               | 192.168.1.100               |
| Mask                             | 255.255.255.0               |
| Gateway                          | 192.168.1.1                 |
| Access MAC 1,2                   | 0000000000                  |
| SNMP access to IP                | Enabled                     |
| SNMP listen UDP port             | 161                         |
| SNMP Read-only community string  | 0000000000                  |
| SNMP RW community string         | private                     |
| SNMP/Web Access network IP       | 192.168.1.1                 |
| SNMP/Web Access network Mask     | 0.0.0.0 (disabled)          |
| Ping Timeout                     | 6                           |
| Restart on incoming ping timeout | Disabled                    |
| Restart on remote IP timeout     | Disabled                    |
| Remote monitor IP                | 192.168.1.1                 |
| I/O ports settings               | P3,P5 - Outputs             |
| Pull-up for inputs               | Enabled                     |
| Reset I/O ports on restart       | Disabled                    |
| Digital filter for ADC           | Enabled                     |
| Web Server                       | Enabled                     |
| Web Server TCP port              | 80                          |
| SNMP traps target host           | 192.168.1.1                 |
| SNMP traps community             | public                      |
| Low/High Analog Trap Threshold   | 0/1023 (disabled)           |
| Analog Events – Low, High, Acc   | None                        |
| Web user/password                | admin/admin                 |

## 5.2. Steps for loading default settings

In case the access of the module is lost, factory (default settings) may be applied and the module parameters will be returned back as those in point 5.1 from the current document

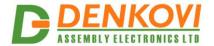

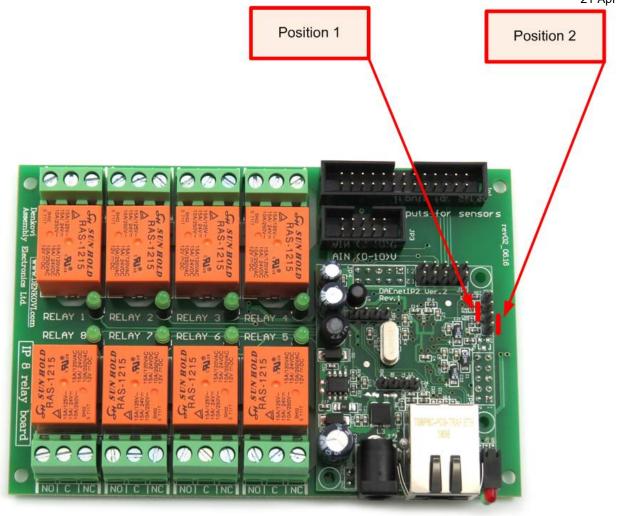

Figure 5.1. Loading default settings

- 1. Turn off the power supply of the device;
- 2. Move the jumper to the **DEFAULT** position (between pin 3 and 4 of JP2);
- 3. Turn on the power supply of the device;
- 4. Wait until the status led become ON (approximately 10 sec);
- 5. Remove the jumper from the **DEFAULT** position;
- 6. Turn off the power supply of the device;
- 7. Move back the jumper to the middle position (between pin 2 and 3 of JP2);
- 8. The module is configured with default settings.

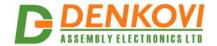

## 6. Connectors and ports

## 6.1. DAEnetIP2 Eight Relay Module block diagram

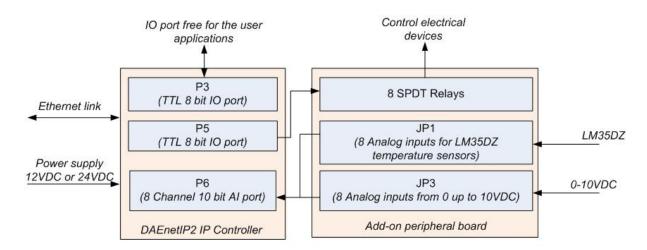

Figure 6.1. Block diagram

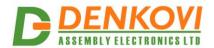

## 6.2. DAEnetIP2 Eight Relay Module Ports

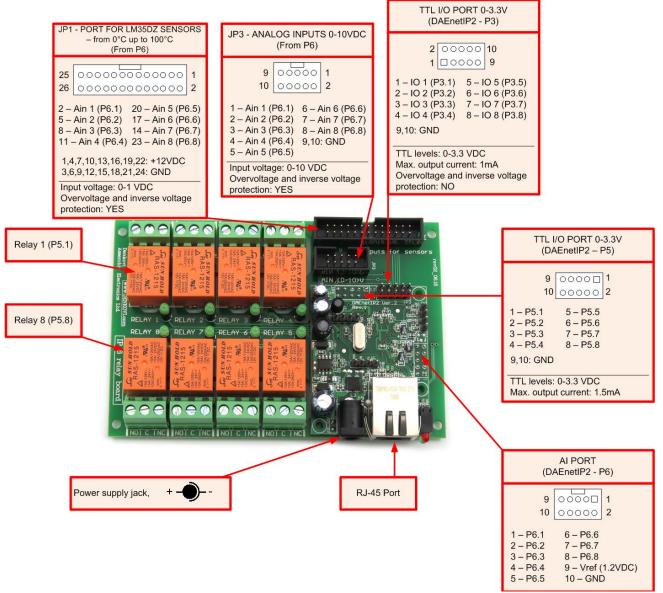

Figure 6.2. Ports

Note that it is strongly recommend to use only one port at a time - either JP1 - Analog Inputs (0-10VDC) either JP3 - Port for sensors. Otherwise the device may be permanently damaged!

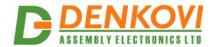

## 6.3. DAEnetIP2 ports description

Table 6.1. I/O Ports

|        | Port P3<br>(digital outputs) |      |     | Port P5<br>(digital outputs) |       | Port P6<br>(digital/analog inputs) |     |             |     |
|--------|------------------------------|------|-----|------------------------------|-------|------------------------------------|-----|-------------|-----|
| Pin N  | Bit                          | Func | Dir | Bit                          | Func  | Dir                                | Bit | Func        | Dir |
| FILLIN | DIL                          | Func |     | DIL                          |       |                                    | DIL |             |     |
| 1      | 1                            | Free | I/O | 1                            | Free  | 1/0                                | 1   | Free        | Ain |
| 2      | 2                            | Free | I/O | 2                            | Free  | I/O                                | 2   | Free        | Ain |
| 3      | 3                            | Free | I/O | 3                            | Free  | I/O                                | 3   | Free        | Ain |
| 4      | 4                            | Free | I/O | 4                            | Free  | I/O                                | 4   | Free        | Ain |
| 5      | 5                            | Free | I/O | 5                            | Free  | I/O                                | 5   | Free        | Ain |
| 6      | 6                            | Free | I/O | 6                            | Free  | I/O                                | 6   | Free        | Ain |
| 7      | 7                            | Free | I/O | 7                            | Free  | I/O                                | 7   | Free        | Ain |
| 8      | 8                            | Free | I/O | 8                            | Free  | I/O                                | 8   | Free        | Ain |
| 9      | -                            | GND  | PWR | -                            | +3.3V | PWR                                | •   | +3.3V(Vref) | PWR |
| 10     | -                            | GND  | PWR | -                            | GND   | PWR                                | 1   | GND         | PWR |

## Legend:

- "Free" the pin is free to be used by user
- "I/O" the pin is input or output depending the settings
- "Ain" analog input

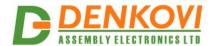

### 7. Web access

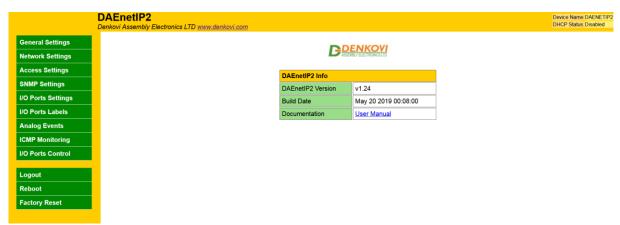

Figure 7.1. Web access

To access the setup pages, run a web browser (Internet Explorer, Mozilla Firefox or similar), and enter the **DAEnetIP2 v2** IP address, for example: <a href="http://192.168.1.100">http://192.168.1.100</a>

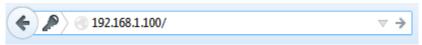

Figure 7.2. Open via browser

**Note:** You will need to have *JavaScript* enabled in your browser.

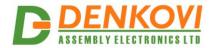

### 7.1. Login

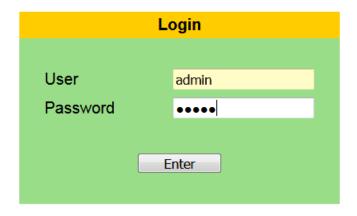

Expired session, please log in again

Figure 7.3. Login page

Enter the password and click "Login" button. This will bring you to the **DAEnetIP2 v2** main configuration page which contains details for the current firmware version and build date and provides buttons and links to obtain further details.

**Note:** The default username and password are *admin / admin* (passwords are case sensitive).

**Note:** When the password is entered, it is transmitted across the network in encrypted form, so eavesdropping on the data transmission will not reveal the username and password.

**Note:** In order to prevent setup/control conflicts, at any given moment, only one user can be logged in.

<u>Note:</u> If there is no data traffic between the Web-browser and the **DAEnetIP2 v2** for time, specified by **Session Timeout** parameter, the session "times out" and a new login is required.

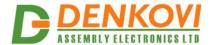

### 7.2. **Menu**

The main menu consists of the following items, located in the left window frame:

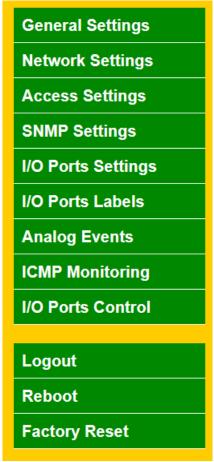

Figure 7.4. Navigation Menu

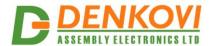

## 7.3. General Settings

## **General Settings**

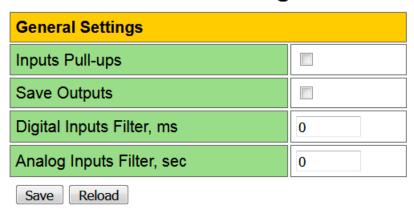

Figure 7.5. General Settings

• **Inputs Pull-ups** - enable pull-up resistors for P3/P5 ports when they are configured as digital inputs;

SNMP: cfgPortPullUps.0

- Save Outputs when checked, each time the relays state is changed, it will be saved in non-volatile memory (EEPROM), so after reboot/restart it will be restored;
- This option should be used with care in dynamic systems because of restriction in maximum write cycles of the EEPROM (usually 100 000 write/erase cycles).
- **Digital Inputs Filter, ms** digital inputs filter constant. The range is from 0 up to 200 ms. The filter is disabled when its value is set to 0:
- This parameter sets a low pass software filter that removes the short-term fluctuations from the input signal and reduces the effect of occasional spikes. Note that the higher filter constants give a slower response to changes.
- **Analog Inputs Filter, sec** analog inputs filter constant. The range is from 0 up to 30 sec. The filter is disabled when its value is set to 0;
  - This parameter sets a low pass software filter that removes the short-term fluctuations from the input signal and reduces the effect of occasional spikes. Note that the higher filter constants give a slower response to changes.

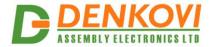

## 7.4. Network Settings

## **Network Settings**

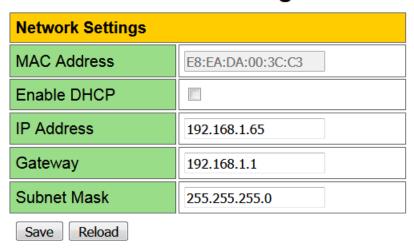

Figure 7.6. Network Settings

This menu lets you configure the network settings of **DAEnetIP2 v2** module:

- MAC Address the MAC address of the module;
- Enable DHCP This option allows DHCP to be enabled or disabled. If DHCP is set to
  Enabled, the Network page must be saved and DAEnetIP2 v2 must be rebooted before
  obtaining an IP address;

SNMP: Change its bit in cfgNewMode.0

- IP address This is the IP address of the DAEnetIP2 v2. It needs to be manually assigned
  only if DHCP is disabled. With DHCP enabled, this field displays the currently assigned
  address;
- **Gateway -** This specifies the IP address of the gateway router;
- Subnet Mask This is the subnet mask for the network on which the DAEnetIP2 v2 is installed.

SNMP: cfgIP.0, cfgNetMask.0, cfgDefGW.0

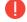

You have to reboot the device for these settings to apply.

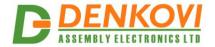

## 7.5. Access Settings

## **Access Settings**

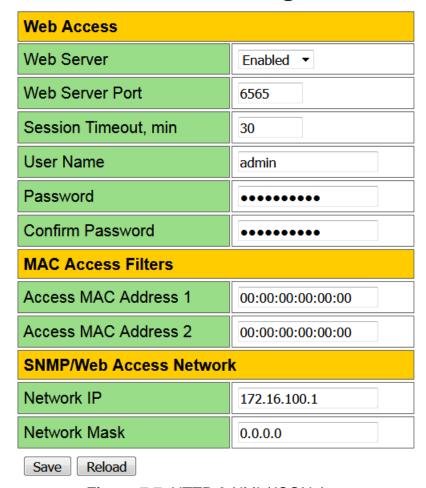

Figure 7.7. HTTP & XML/JSON Access

These settings let you configure the Web and SNMP access parameters of **DAEnetIP2 v2**:

- **Web Server** enable/disable the web server. If the server is disabled, then it can be enabled again either via SNMP either via factory settings loading;
- **Web Server Port** port that the Web server listens for HTTP requests (default port is 80). The port must be 80 or in the range from 1025 up to 65535;
- Session Timeout, min specifies the timeout period for HTTP sessions in minutes (1..99);
- User Name the username used for web login authentication (max 12 symbols);
- Password the password used for web login authentication (max 12 symbols):
- Access MAC Address 1/2 DAEnetIP2 v2 has MAC protection. This means that if it is
  enabled it can be accessed from one/two MAC addresses. To disable the MAC protection,
  the MAC Address 1/2 must be 000000000000;

SNMP: cfgMACLock1.0, cfgMACLock2.0

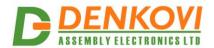

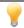

When using MAC filtering please note that while accessing from external networks to the **DAEnetIP2 v2** module arrive packets with MAC address of the Default Gateway. In this way it must be always one of the both protected MAC addresses.

- **Network IP** this field can be used to restrict the SNMP access by specifying the IP address of the remote client:
- Network Mask this field can be used to restrict the SNMP access by specifying the Network mask of the remote client.
- MAC Access protection is with higher priority than SNMP/Web access protection.
- You have to reboot the device for these settings to apply.
- It is highly recommended to log out from the web server after finishing the parameters setup.
- If you don't want to restrict the SNMP access by IP address, set the **Access Mask** to 0.0.0.0.
- If you don't want to restrict the access by MAC address, set the MAC Address 1/2 to 00:00:00:00:00:00.
- Setting the Access Mask to 255.255.255.255 allows the SNMP access only from the exactly specified Access IP Address.
  - You can allow the SNMP access to a range of IP addresses by setting an appropriate value for **Access Mask**. For example setting the **Access IP Address** to 192.168.1.0 and **Access Mask** to 255.255.255.0 allows the access from IP addresses in range from 192.168.1.0 to 192.168.1.255.

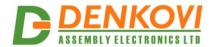

## 7.6. SNMP Settings

## **SNMP Settings**

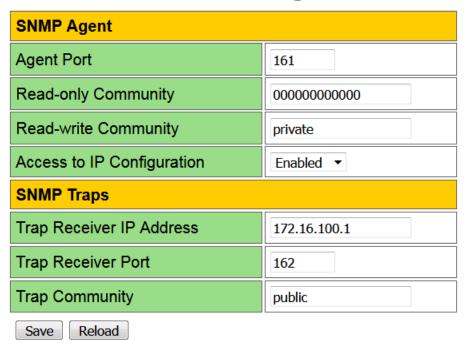

Figure 7.8. SNMP Settings

### 7.6.1. SNMP Agent

These settings let you configure the SNMPv1 (Simple Network Management Protocol) (Version 1) access to the **DAEnetIP2 v2**:

• **Agent Port** - UDP port number the SNMP agent receives requests on (default port is 161). The port must be 161 or in the range from 1025 up to 65535;

SNMP: Change of cfgSNMPport.0

Read-only Community - community string for client's authentication, used in read operations (max 12 symbols);

SNMP: cfgReadOnlyPassword.0

 Read-write Community - community string for client's authentication, used in read/write operations (max 12 symbols);

SNMP: cfgReadOnlyPassword.0

• Access to IP Configuration - if disabled, there is an access only to the I/O ports of the module;

SNMP: Change its bit in cfgMode.0

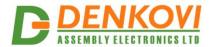

### 7.6.2. SNMP Traps

- **Trap Receiver IP Address** the IP address of the trap server;
- **Trap Receiver Port** determines the UDP port the trap message will be sent to:
- **Trap Community** the trap community.
- You have to reboot the device for these settings to apply.

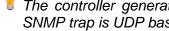

The controller generates traps each 2-3 seconds when it is in alarm zone. This is because the SNMP trap is UDP based message and the receiving is not guaranteed.

#### 7.7. I/O Ports Settings

DAEnetIP2 v2 has 8+8 digital I/O (P3/P5) and 8 analog inputs (P6). The analog inputs may be used also for digital inputs (software conversion).

## I/O Ports Settings

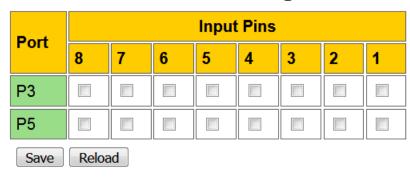

Figure 7.9. I/O Settings

When Input is selected, that means this pin is an input, otherwise it is configured as output.

SNMP: Change its bit in cfgP3Dir.0, cfgP5Dir.0 (1=Out, 0=In)

- 20 -

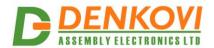

## 7.8. I/O Ports Labels

## I/O Ports Labels

|             | Port 3 (I/O) |   | Port 5 (I/O) |   | Port 6 (ADC) |  |  |
|-------------|--------------|---|--------------|---|--------------|--|--|
| 1           | P3.1         | 1 | P5.1         | 1 | ADC.1        |  |  |
| 2           | P3.2         | 2 | P5.2         | 2 | ADC.2        |  |  |
| 3           | P3.3         | 3 | P5.3         | 3 | ADC.3        |  |  |
| 4           | P3.4         | 4 | P5.4         | 4 | ADC.4        |  |  |
| 5           | P3.5         | 5 | P5.5         | 5 | ADC.5        |  |  |
| 6           | P3.6         | 6 | P5.6         | 6 | ADC.6        |  |  |
| 7           | P3.7         | 7 | P5.7         | 7 | ADC.7        |  |  |
| 8           | P3.8         | 8 | P5.8         | 8 | ADC.8        |  |  |
| Save Reload |              |   |              |   |              |  |  |

Figure 7.10. I/O Ports Labels

Identification string (max 7 chars) for all the I/O ports.

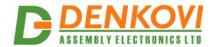

## 7.9. Analog Events

## **Analog Events**

| Analog Innut | Low Threshold  | High Throubald | P5 Set at |      |     |     |
|--------------|----------------|----------------|-----------|------|-----|-----|
| Analog Input | Low Infestiold | High Threshold | LOW       | HIGH | REG | INV |
| Input 1      | < 0            | > 1023         |           |      |     |     |
| Input 2      | < 0            | > 1023         |           |      |     |     |
| Input 3      | < 0            | > 1023         |           |      |     |     |
| Input 4      | < 0            | > 1023         |           |      |     |     |
| Input 5      | < 0            | > 1023         |           |      |     |     |
| Input 6      | < 0            | > 1023         |           |      |     |     |
| Input 7      | < 0            | > 1023         |           |      |     |     |
| Input 8      | < 0            | > 1023         |           |      |     |     |
| Save Reload  |                |                |           |      |     |     |

Figure 7.11. Analog Events

SNMP traps can be generated from Analog inputs if its level crosses the given limits. If the limits are 0 and 1023 then there will not be any traps from this input. The message gives information from which input is this trap and what is the input level value. If several events are generated, **DAEnetIP2 v2** sends their traps in order they have been generated. The controller generates traps each 2-3 seconds when it is in alarm zone. This is because the SNMP trap is UDP based message and the receiving is not guaranteed.

- **Mode "LOW"** the output will become "1" if the input level is less than Low Threshold and sets the previous state when the input level is over Low Threshold;
- Mode "HIGH" the output will be set if the input level is higher than High Threshold;
- Mode "LOW/HIGH" the output will be set if the input level is out of the range with High and Low Threshold:
- Mode "REG" the output will be set if the input level is less than Low Threshold and will be
  in old state after input level is over High Threshold. This function does not affect to SNMP
  traps but the same threshold values are used for sending SNMP traps.
- Mode "INV" it reverse the signal level which is generated to P5 (if the regular was to set in "1" during INV it will be "0". For example if temperature sensor is used this option allows to be done automatic switch ON of load when the temperature is higher than the threshold HIGH (and switch OFF when the temperature is lower than the threshold LOW). And it is possible the opposite (without "INV") it is possible heating during low temperatures (for instance antennas) the output is ON when level is lower than LOW and OFF when the level is higher than HIGH.

SNMP: Changing the value in respective bit of aevPinX.0. The possible values are: None, Low, High, LowHigh, Acc

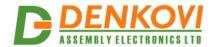

## 7.10. ICMP Monitoring

**DAEnetIP2 v2** supports two-way (incoming/outgoing) mode for monitoring via receiving/sending ICMP echo request and ICMP echo reply packets. With this function, the **DAEnetIP2 v2** module can be used as a device for active monitoring of networks and networks devices. The **DAEnetIP2 v2** module performs also restart pulse if there is not answer.

## **ICMP Monitoring**

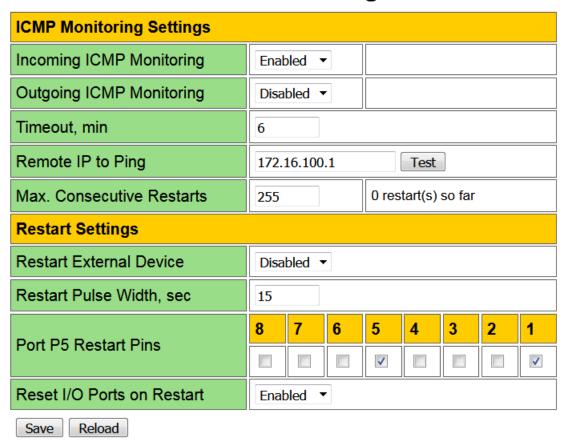

Figure 7.12. ICMP Monitoring

### 7.10.1. ICMP Monitoring Settings

• **Incoming ICMP Monitoring** - when the incoming ICMP monitoring mode is enabled, the **DAEnetIP2 v2** module expects ping in the given timeout;

SNMP: Changing its bit in cfgMode.0

If there is very big traffic in the network, it is possible the incoming ping to be not received. That is why it must be sent 5-10 ping requests.

• Outgoing ICMP Monitoring - during outgoing monitoring the DAEnetIP2 v2 module generates ping to the given IP address and expects answer within the given timeframe;

SNMP: cfgMonitorIP.0

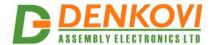

• Remote IP to Ping - remote IP address to monitor via ICMP echo requests;

SNMP: Changing its bit in cfgNewMode.0

 Max. Consecutive Restarts - number of consecutive resets to perform when ping timeout is active. Value 255 disables counting (unlimited);

SNMP: cfgResetCount.0

### 7.10.2. ICMP Monitoring Settings

• **Timeout, min** - the time (in minutes) since last ping request to reboot system and target. The both ICMP modes use this shared parameter however they have separate timers;

SNMP: cfgPingTime.0 (in minutes)

Restart External Device - global flag for enable/disable the two ICMP modes. Does not
affect to the manual restart;

SNMP: Changing its bit in cfgMode.0

• Restart Pulse Width, sec - defines the time of the RST pulse in seconds

SNMP: cfgResetPulse.0

• **Port P5 Restart Pins** - bit mask to select some of P5 pins as external device restart pins. Pins must be outputs in cfgP5Dir;

SNMP: cfgP5DupRST.0

 Reset I/O Ports on Restart - if this option is enabled DAEnetIP2 v2 will set in logical "0" all the outputs P3 and P5;

SNMP: Change its bit in cfgNewMode.0

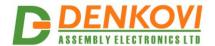

### 7.11. I/O Ports Control

#### I/O Ports Control

|   | Port 3 (I/O) |   |  |  |  |
|---|--------------|---|--|--|--|
| 1 | P3.1         |   |  |  |  |
| 2 | P3.2         |   |  |  |  |
| 3 | P3.3         | V |  |  |  |
| 4 | P3.4         |   |  |  |  |
| 5 | P3.5         |   |  |  |  |
| 6 | P3.6         |   |  |  |  |
| 7 | P3.7         |   |  |  |  |
| 8 | P3.8         |   |  |  |  |

|   | Port 5 (I/O) |          |  |  |  |  |
|---|--------------|----------|--|--|--|--|
| 1 | P5.1         |          |  |  |  |  |
| 2 | P5.2         | <b>V</b> |  |  |  |  |
| 3 | P5.3         | <b>V</b> |  |  |  |  |
| 4 | P5.4         | <b>V</b> |  |  |  |  |
| 5 | P5.5         |          |  |  |  |  |
| 6 | P5.6         |          |  |  |  |  |
| 7 | P5.7         |          |  |  |  |  |
| 8 | P5.8         |          |  |  |  |  |
|   |              |          |  |  |  |  |

|   | Port 6 (ADC) |                                |                   |  |  |  |  |  |
|---|--------------|--------------------------------|-------------------|--|--|--|--|--|
| 1 | ADC.1        | 0 / 0.00V L                    | 0.00°C / 32.00°F  |  |  |  |  |  |
| 2 | ADC.2        | 103 / 1.05V L                  | 20.65°C / 69.17°F |  |  |  |  |  |
| 3 | ADC.3        | 0 / 0.00V L                    | 0.00°C / 32.00°F  |  |  |  |  |  |
| 4 | ADC.4        | 0 / 0.00V L                    | 0.00°C / 32.00°F  |  |  |  |  |  |
| 5 | ADC.5        | 0 / 0.00V L                    | 0.00°C / 32.00°F  |  |  |  |  |  |
| 6 | ADC.6        | 102 / 1.04V L                  | 20.45°C / 68.81°F |  |  |  |  |  |
| 7 | ADC.7        | C.7 0 / 0.00V L 0.00°C / 32.00 |                   |  |  |  |  |  |
| 8 | ADC.8        | 102 / 1.04V L                  | 20.45°C / 68.81°F |  |  |  |  |  |

Force External Device Restart

Figure 7.13. I/O Ports Control

P3 and P5 are configurable digital I/O port (0-3.3VDC). It is possible to be configured by the user for its own purposes - digital inputs or outputs.

P6 is an 8-channel 10-bit analog input port. The web page is optimized to show:

- The returned ADC value from 0 to 1023
- The temperature in C and F (valid only if LM35DZ sensor is connected to JP1)

$$Tc = Vref * \frac{ADCvalue}{1024} * \frac{13.8}{8.2} * 100[°C]$$

The temperature in F (valid only if LM35DZ sensor is connected to JP1)

$$Tf = \left(Vref * \frac{ADCvalue}{1024} * \frac{13.8}{8.2} * \frac{9}{5} * 100\right) + 32[°F]$$

• The value from the 0-10V AI port - JP3 (valid when there are not any connected LM35DZ sensors and voltage from 0 to 10.44VDC is supplied to JP3). To convert in voltage, you may use the following formula:

$$Ujp3 = Vref * \frac{ADCvalue}{1024} * \frac{70.2}{8.2} [V]$$

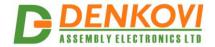

## 8. Digital outputs setting priorities

**DAEnetIP2 v2** digital outputs can be controlled in the following ways:

- Manual (via SNMP, web browser)
- Using two ICMP monitoring modes
- Analog events

The ICMP monitoring modes have the highest priority. If there is a manual setting request, it will be ignored. If there is analog events setting request, it will be ignored.

The next priority level are the analog events. If there is a manual setting request, it will be ignored as well (but the output will toggle for very small period of time - milliseconds).

The smaller priority has the manual setting control.

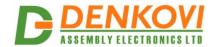

### 9. HTTP API

**DAEnetIP2 v2** i/o lines can be controlled/accessed via HTTP API commands and basic access authentication is required to do that.

### 9.1. Control the digital outputs P3/P5

http://admin:admin@device.ip.address/iochange.cgi?ref=re-io&01=00&02=FF

- admin:admin the username:password
- device.ip.address the DAEnetIP2 v2 IP address (by default it is 192.168.1.100)
- 01=00 the state of P3 DO
- 02=FF the state of P5 DO

For example:

http://admin:admin@192.168.1.100/iochange.cgi?ref=re-io&01=00&02=FF

### 9.2. Retrieve the P3/P5/P6 i/o status

http://admin:admin@device.ip.address/ioreg.js

it will be received javascript file with several variables and one of them is:

var IO=new Array (0xFF, 0xFF, 0x80, 0x00AB, 0x0049, 0x0118, 0x014A, 0x012F, 0x003E, 0x0029, 0x01DD)

Bytes 0 and 1 are the digital I/O states (in hex format)

Bytes 3...10 are the analog inputs values (in hex format)

For example:

http://admin:admin@192.168.1.100/ioreg.js

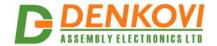

### 10. SNMP access

**DAEnetIP2 v2** supports SNMPv1 protocol – snmpget and snmpset. It may be configured/read all the parameters via these commands. Read-only community string is used for reading and Read-Write Community String is used for changing the parameters. Note that it is not possible using of snmpwalk. Parameters that can be changed are grouped according to their functions in the tables below. To obtain a valid OID number it is necessary to replace the "x" symbol with the prefix ".1.3.6.1.4.1.42505". Also all the snmp commands are described in the MIB file. All the functions can be accessed via SNMP and WEB

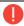

During SNMP access, it must be used snmpget and snmpset only to one OID and not to group of OIDs. Other commands (snmpwalk for instance) are not supported.

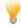

Because of the specific of the SNMP protocol supported by **DAEnetIP2 v2** (it is not possible to access several OIDs), the initial setting of IP/MASK/Gateway must be done via Web. Otherwise, the **DAEnetIP2 v2** module may become not reachable, because of the limitation of only one OID accessing per a time via snmp.

## 10.1. Configuration settings

Table 10.1. Configuration settings

| OID       | Name        | Access     | Description                                                                                                  | Syntax                    |
|-----------|-------------|------------|----------------------------------------------------------------------------------------------------|---------------------------|
| x.9.1.1.0 | cfgIP       | read-write | IP Address of<br>DAEnetIP2 v2 module                                                                         | IpAddress                 |
| x.9.1.2.0 | cfgMAC      | read-only  | MAC address of<br>DAEnetIP2 v2 module                                                                        | PhysAddress               |
| x.9.1.4.0 | cfgPassword | read-write | Read-Write community string (password)                                                                       | OCTET STRING (SIZE (412)) |
| x.9.1.5.0 | cfgMACLock1 | read-write | MAC address of first remote machine allowed to access <b>DAEnetIP2 v2</b> module                             | PhysAddress               |
| x.9.1.6.0 | cfgMACLock2 | read-write | MAC address of second remote machine allowed to access <b>DAEnetIP2 v2</b> module                            | PhysAddress               |
| x.9.1.7.0 | cfgPingTime | read-write | The time (in minutes) since last ping request to reboot system and target                                    | INTEGER(0255)             |
| x.9.1.8.0 | cfgVersion  | read-only  | Firmware version,<br>LSB=VER_MINOR,<br>MSB=VER_MAJOR                                                         | INTEGER(065535)           |
| x.9.1.9.0 | cfgMode     | read-write | Contains different bit flags for <b>DAEnetIP2 v2</b> operating modes: SNMP_access_to_IP_c onfiguration _BIT0 | INTEGER(0255)             |

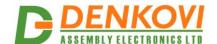

|                    |                         |            |                                                                                                    | 21 Apr 2020               |
|--------------------|-------------------------|------------|----------------------------------------------------------------------------------------------------|---------------------------|
|                    |                         |            | Restart_on_incoming_pi ng_timeout _BIT4 Restart_TargetRST _BIT6 Disable_Digital_filter_for _ADC _BIT7                                                                                                    |                           |
| x.9.1.10.0         | cfgReset                | read-only  | Read of this OID causes rest of <b>DAEnetIP2 v2</b> module                                                                                                    | INTEGER                   |
| x.9.1.11.0         | cfgNewMode              | read-write | Contains additional bit flags for <b>DAEnetIP2 v2</b> operating modes Save_outputs_at_reboot _BIT0 Reset_IO_ports_on_pin g_restart _BIT2 DHCP_client _BIT4 Restart_on_remote_IP_t imeout _BIT5 Web_server_enable _BIT6 | INTEGER(0255)             |
| x.9.1.12.0         | cfgResetPulse           | read-write | Defines the time ot the RST pulse, seconds                                                                                                    | INTEGER(032767)           |
| x.9.1.13.0         | cfgResetCount           | read-write | Number of consecutive resets to perform when ping timeout is active. Value 255 disables counting.                                                                                                    | INTEGER(0255)             |
| x.9.1.14.0         | cfgDefGW                | read-write | IP Address of Default Gateway                                                                                                    | IpAddress                 |
| x.9.1.15.0         | cfgNetMask              | read-write | IP Network Subnet Mask                                                                                                    | IpAddress                 |
| x.9.1.16.0         | cfgMonitorIP            | read-write | Remote IP address to monitor via ICMP echo requests                                                                                                    | IpAddress                 |
| <b>x</b> .9.1.17.0 | cfgReadOnlyP<br>assword | read-write | Read-only community string (password)                                                                                                    | OCTET STRING (SIZE (412)) |
| x.9.1.18.0         | cfgTrapServerl<br>P     | read-write | Remote IP address of TRAP manager                                                                                                    | IpAddress                 |
| x.9.1.19.0         | cfgTrapPassw<br>ord     | read-write | Community string for trap messages                                                                                                    | OCTET STRING (SIZE (412)) |
| x.9.1.20.0         | cfgAccessIP             | read-write | IP address of network class allowed to access DAEnetIP2 v2                                                                                                    | IpAddress                 |
| x.9.1.21.0         | cfgAccessMas<br>k       | read-write | Mask of network class allowed to access DAEnetIP2 v2                                                                                                    | IpAddress                 |
| x.9.1.22.0         | cfgHTTPport             | read-write | (fw>=4.094) Defines                                                                                                    |                           |

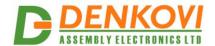

|            |                            | 1          | 11                                                                                                    | Z1 Api 2020     |
|------------|----------------------------|------------|----------------------------------------------------------------------------------------------------|-----------------|
|            |                            |            | listen port for Web<br>server. Allowed values<br>80 and >1024                                                                            | INTEGER(065535) |
| x.9.1.23.0 | cfgSNMPport                | read-write | (fw>=4.094) Defines<br>listen port for SNMP<br>server. Allowed values<br>161 and >1024                                                   | INTEGER(065535) |
| x.9.1.25.0 | cfgP3Dir                   | read-write | Bit mask with direction of P3 pins. 1-Output, 0-Input                                                                                    | INTEGER(0255)   |
| x.9.1.26.0 | cfgP5Dir                   | read-write | Bit mask with direction of P5 pins. 1-Output, 0-Input                                                                                    | INTEGER(0255)   |
| x.9.1.27.0 | cfgPortPullUps             | read-write | Disable/Enable pull-ups<br>for P3 and P5 I/O pins.<br>0-Disable, 1-Enable                                                                | INTEGER(01)     |
| x.9.1.29.0 | cfgP5DupRST                | read-write | Bit mask showing on<br>which P5 pins to<br>duplicate TargetRST<br>signal. Pins must be<br>outputs in cfgP5Dir.<br>Available from v.4.097 | INTEGER(0255)   |
| x.9.1.30.0 | cfgDefault                 | read-only  | Reading this OID will load factory default settings of DAEnetIP2 v2and restart DAEnetIP2 v2.                                             | INTEGER         |
| x.9.1.31.0 | cfgDigitalInput<br>sFilter | read-write | Digital Inputs Filter (0200), ms. Value 0 disables the filter.                                                                           | INTEGER (0200)  |
| x.9.1.32.0 | cfgAnalogInput<br>sFilter  | read-write | Analog Inputs Filter (030), sec. Value 0 disables the filter.                                                                            | INTEGER (030)   |

## 10.2. Analog traps

## Table 10.2. Analog traps

| OID           | Name        | Access     | Description        | Syntax         |
|---------------|-------------|------------|--------------------|----------------|
| x.9.1.122.1.0 | atrPin1Low  | read-write | Pin low threshold  | INTEGER(01023) |
| x.9.1.122.2.0 | atrPin1High | read-write | Pin high threshold | INTEGER(01023) |
| x.9.1.122.3.0 | atrPin2Low  | read-write | Pin low threshold  | INTEGER(01023) |
| x.9.1.122.4.0 | atrPin2High | read-write | Pin high threshold | INTEGER(01023) |
| x.9.1.122.5.0 | atrPin3Low  | read-write | Pin low threshold  | INTEGER(01023) |
| x.9.1.122.6.0 | atrPin3High | read-write | Pin high threshold | INTEGER(01023) |
| x.9.1.122.7.0 | atrPin4Low  | read-write | Pin low threshold  | INTEGER(01023) |
| x.9.1.122.8.0 | atrPin4High | read-write | Pin high threshold | INTEGER(01023) |
| x.9.1.122.9.0 | atrPin5Low  | read-write | Pin low threshold  | INTEGER(01023) |

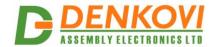

| x.9.1.122.10.0 | atrPin5High | read-write | Pin high threshold | INTEGER(01023) |
|----------------|-------------|------------|--------------------|----------------|
| x.9.1.122.11.0 | atrPin6Low  | read-write | Pin low threshold  | INTEGER(01023) |
| x.9.1.122.12.0 | atrPin6High | read-write | Pin high threshold | INTEGER(01023) |
| x.9.1.122.13.0 | atrPin7Low  | read-write | Pin low threshold  | INTEGER(01023) |
| x.9.1.122.14.0 | atrPin7High | read-write | Pin high threshold | INTEGER(01023) |
| x.9.1.122.15.0 | atrPin8Low  | read-write | Pin low threshold  | INTEGER(01023) |
| x.9.1.122.16.0 | atrPin8High | read-write | Pin high threshold | INTEGER(01023) |

## 10.3. Anolog-to-P5 Events

Table 10.3. Analog-to-P5 Events

| OID           | Name      | Access     | Description                     | Syntax                                                      |
|---------------|-----------|------------|---------------------------------|-------------------------------------------------------------|
| x.9.1.121.1.0 | aevPin1   | read-write | Defines reaction on             | INTEGER { None(0), Low(1),                                  |
| 7             | 301       | Toda Willo | respective P5 output            | High(2), LowHigh(3), Acc(4) }                               |
|               |           |            | pin when voltage is             |                                                             |
|               |           |            | compared to                     |                                                             |
|               |           |            | thresholds                      |                                                             |
| x.9.1.121.2.0 | aevPin2   | read-write | Defines reaction on             | INTEGER { None(0), Low(1),                                  |
|               |           |            | respective P5 output            | High(2), LowHigh(3), Acc(4) }                               |
|               |           |            | pin when voltage is             |                                                             |
|               |           |            | compared to                     |                                                             |
|               |           |            | thresholds                      |                                                             |
| x.9.1.121.3.0 | aevPin3   | read-write | Defines reaction on             | INTEGER { None(0), Low(1),                                  |
|               |           |            | respective P5 output            | High(2), LowHigh(3), Acc(4) }                               |
|               |           |            | pin when voltage is             |                                                             |
|               |           |            | compared to                     |                                                             |
|               |           |            | thresholds                      |                                                             |
| x.9.1.121.4.0 | aevPin4   | read-write | Defines reaction on             | INTEGER { None(0), Low(1),                                  |
|               |           |            | respective P5 output            | High(2), LowHigh(3), Acc(4) }                               |
|               |           |            | pin when voltage is             |                                                             |
|               |           |            | compared to                     |                                                             |
| x.9.1.121.5.0 | aevPin5   | read-write | thresholds  Defines reaction on | INTEGED ( Nono(0) Low(1)                                    |
| X.S.1.121.5.U | aevellio  | reau-write | respective P5 output            | INTEGER { None(0), Low(1),<br>High(2), LowHigh(3), Acc(4) } |
|               |           |            | pin when voltage is             | 1 light(2), Lowi light(3), Acc(4)                           |
|               |           |            | compared to                     |                                                             |
|               |           |            | thresholds                      |                                                             |
| x.9.1.121.6.0 | aevPin6   | read-write | Defines reaction on             | INTEGER { None(0), Low(1),                                  |
| 7             | 2011 1110 |            | respective P5 output            | High(2), LowHigh(3), Acc(4) }                               |
|               |           |            | pin when voltage is             | 3 ( ), - 3 (-), ( )                                         |
|               |           |            | compared to                     |                                                             |
|               |           |            | thresholds                      |                                                             |
| x.9.1.121.7.0 | aevPin7   | read-write | Defines reaction on             | INTEGER { None(0), Low(1),                                  |
|               |           |            | respective P5 output            | High(2), LowHigh(3), Acc(4) }                               |
|               |           |            | pin when voltage is             |                                                             |
|               |           |            | compared to                     |                                                             |
|               |           |            | thresholds                      |                                                             |
| x.9.1.121.8.0 | aevPin8   | read-write | Defines reaction on             | INTEGER { None(0), Low(1),                                  |
|               |           |            | respective P5 output            | High(2), LowHigh(3), Acc(4) }                               |

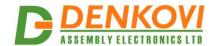

|                |            |            | pin when voltage is<br>compared to<br>thresholds |                                     |
|----------------|------------|------------|--------------------------------------------------|-------------------------------------|
| x.9.1.121.9.0  | aevPin1Inv | read-write | Invert respective pin for P5 on analog event     | INTEGER { None(0),<br>Inverted(1) } |
| x.9.1.121.10.0 | aevPin2Inv | read-write | Invert respective pin for P5 on analog event     | INTEGER { None(0),<br>Inverted(1) } |
| x.9.1.121.11.0 | aevPin3Inv | read-write | Invert respective pin for P5 on analog event     | INTEGER { None(0),<br>Inverted(1) } |
| x.9.1.121.12.0 | aevPin4Inv | read-write | Invert respective pin for P5 on analog event     | INTEGER { None(0),<br>Inverted(1) } |
| x.9.1.121.13.0 | aevPin5Inv | read-write | Invert respective pin for P5 on analog event     | INTEGER { None(0),<br>Inverted(1) } |
| x.9.1.121.14.0 | aevPin6Inv | read-write | Invert respective pin for P5 on analog event     | INTEGER { None(0),<br>Inverted(1) } |
| x.9.1.121.15.0 | aevPin7Inv | read-write | Invert respective pin for P5 on analog event     | INTEGER { None(0),<br>Inverted(1) } |
| x.9.1.121.16.0 | aevPin8Inv | read-write | Invert respective pin for P5 on analog event     | INTEGER { None(0),<br>Inverted(1) } |

## 10.4. Control port P3 (Digital outputs)

Table 10.4. Control port P3

| OID          | OID Name Access Description Syntax |            |                         |                             |  |  |
|--------------|------------------------------------|------------|-------------------------|-----------------------------|--|--|
| טוט          | Name                               | Access     | Description             | Syntax                      |  |  |
| x.9.2.1.1.0  | pctrlP3pin1                        | read-write | Port3 pin1 data         | INTEGER { High(1), Low(0) } |  |  |
| x.9.2.1.2.0  | pctrlP3pin2                        | read-write | Port3 pin2 data         | INTEGER { High(1), Low(0) } |  |  |
| x.9.2.1.3.0  | pctrlP3pin3                        | read-write | Port3 pin3 data         | INTEGER { High(1), Low(0) } |  |  |
| x.9.2.1.4.0  | pctrlP3pin4                        | read-write | Port3 pin4 data         | INTEGER { High(1), Low(0) } |  |  |
| x.9.2.1.5.0  | pctrlP3pin5                        | read-write | Port3 pin5 data         | INTEGER { High(1), Low(0) } |  |  |
| x.9.2.1.6.0  | pctrlP3pin6                        | read-write | Port3 pin6 data         | INTEGER { High(1), Low(0) } |  |  |
| x.9.2.1.7.0  | pctrlP3pin7                        | read-write | Port3 pin7 data         | INTEGER { High(1), Low(0) } |  |  |
| x.9.2.1.8.0  | pctrlP3pin8                        | read-write | Port3 pin8 data         | INTEGER { High(1), Low(0) } |  |  |
| x.9.2.1.33.0 | pctrlP3byte                        | read-write | I/O port data as single | INTEGER(0255)               |  |  |

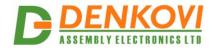

|  |  | by | yte |  | 1 |
|--|--|----|-----|--|---|

## 10.5. Control port P5 (Digital outputs)

### Table 10.5. Control port P5

| OID          | Name        | Access     | Description                  | Syntax                      |
|--------------|-------------|------------|------------------------------|-----------------------------|
| x.9.2.2.1.0  | pctrlP5pin1 | read-write | Port5 pin1 data              | INTEGER { High(1), Low(0) } |
| x.9.2.2.2.0  | pctrlP5pin2 | read-write | Port5 pin2 data              | INTEGER { High(1), Low(0) } |
| x.9.2.2.3.0  | pctrlP5pin3 | read-write | Port5 pin3 data              | INTEGER { High(1), Low(0) } |
| x.9.2.2.4.0  | pctrlP5pin4 | read-write | Port5 pin4 data              | INTEGER { High(1), Low(0) } |
| x.9.2.2.5.0  | pctrlP5pin5 | read-write | Port5 pin5 data              | INTEGER { High(1), Low(0) } |
| x.9.2.2.6.0  | pctrlP5pin6 | read-write | Port5 pin6 data              | INTEGER { High(1), Low(0) } |
| x.9.2.2.7.0  | pctrlP5pin7 | read-write | Port5 pin7 data              | INTEGER { High(1), Low(0) } |
| x.9.2.2.8.0  | pctrlP5pin8 | read-write | Port5 pin8 data              | INTEGER { High(1), Low(0) } |
| x.9.2.2.33.0 | pctrlP5byte | read-write | I/O port data as single byte | INTEGER(0255)               |

## 10.6. Returned values are from 10bit Analog to Digital Converter

### Table 10.6. Returned values from ADC

| OID         | Name        | Access    | Description   | Syntax         |
|-------------|-------------|-----------|---------------|----------------|
| x.9.2.3.1.0 | pctrlP6pin1 | read-only | ADC Channel 1 | INTEGER(01023) |
| x.9.2.3.2.0 | pctrlP6pin2 | read-only | ADC Channel 2 | INTEGER(01023) |
| x.9.2.3.3.0 | pctrlP6pin3 | read-only | ADC Channel 3 | INTEGER(01023) |
| x.9.2.3.4.0 | pctrlP6pin4 | read-only | ADC Channel 4 | INTEGER(01023) |
| x.9.2.3.5.0 | pctrlP6pin5 | read-only | ADC Channel 5 | INTEGER(01023) |
| x.9.2.3.6.0 | pctrlP6pin6 | read-only | ADC Channel 6 | INTEGER(01023) |
| x.9.2.3.7.0 | pctrlP6pin7 | read-only | ADC Channel 7 | INTEGER(01023) |
| x.9.2.3.8.0 | pctrlP6pin8 | read-only | ADC Channel 8 | INTEGER(01023) |

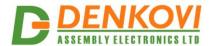

## 11. Appendix 1. Power supply

The power supply of the *DAEnetIP2 Eight Relay Module (LM35DZ)* may be selected during purchase - 12VDC or 24VDC.

Other supply voltages may damage the device! The voltage polarity is tip "center positive"!

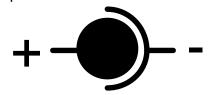

Figure 11.1. Power supply polarity

The device does not protection against reverse polarity voltage!

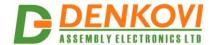

## 12. Appendix 4. Port forwarding - for advanced users

This appendix describes how to access the **DAEnetIP2 v2** over the Internet. The demonstration is done with router "TP-Link **TL-WR340G**", but it may be done with any other router supporting "Port Forwarding" function. Bellow are given the steps you have to go through to make "Port Forwarding".

- 1. Adjust **DAEnetIP2 v2** network ports. These ports are:
- SNMP port, by default 161
- o HTTP port, by default 80

**DAEnetIP2 v2** will accept any valid integer number for port >1025 and <65535. Port numbers from 0 to 1024 will be accepted as 161. The same is with port 80.

Let's say we would like to adjust for example:

- o Port 10080 for HTTP
- Port 10161 for SNMP

This may easily be done from the **DAEnetIP2 v2** web server -> Setup page

2. These ports must be set in the forwarding rules inside the router as it is shown on the figure bellow

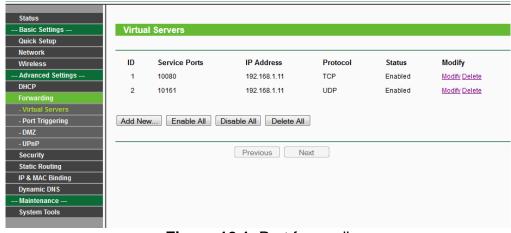

Figure 12.1. Port forwarding

The IP address 192.168.1.11 is actually the internal address of the **DAEnetIP2 v2.** 

3. Now it is possible to access the **DAEnetIP2 v2** from everywhere outside the LAN (including over the Internet).

xxx.xxx.xxx:10080 - is the web server of the module snmpget -v1 -c 00000000000 xxx.xxx.xxx:10161 .1.3.6.1.4.1.42505.9.1.1.0 - snmp command for accessing the module (get the IP)

xxx.xxx.xxx.xxx - the public IP of the router or it's DNS name.

Good online guide for port-forwarding is the bellow link: <a href="http://portforward.com/english/routers/port\_forwarding/">http://portforward.com/english/routers/port\_forwarding/</a>

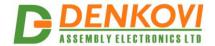

## 13. Appendix 5. Software

#### 13.1. Denkovi Software

We provide several application that may be used for testing, demonstrations, configurations and very simple automation projects.

#### 13.1.1. DRM Software

Denkovi Relay Manager (DRM) is universal software for easy controlling all kinds of Denkovi USB, VCP and SNMP and TCP/IP relay boards.

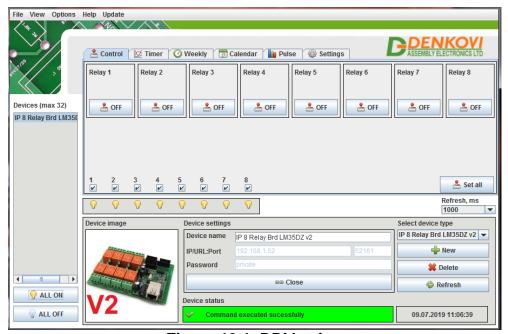

Figure 13.1. DRM software

Download link - <u>here</u> Software web page - <u>here</u>

If the device **DAEnetIP2 Eight Relay Module (LM35DZ)** is not listed, you may use **8 Relay Brd SNMP - v2**. Note also that this software does not read the I/O states or sensors values of the device, it just control the relays.

Software web page - here

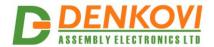

### 13.1.2. Mobile apps

It is possible to access the module from our DAE-aModules app (android) and DAE-iModules app (iOS)

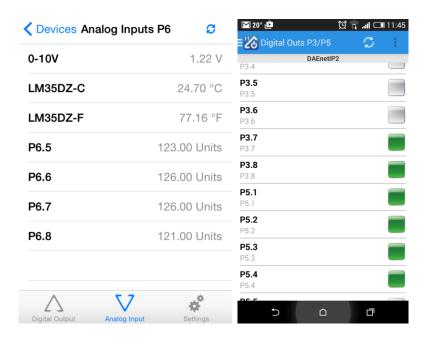

Figure 13.2. Mobile applications

#### 13.2. Control from command line

### **13.2.1.** Windows

Net-snmp is command line tool for accessing SNMP based network devices under windows console. By default it is not included in Windows OS. **DAEnetIP2 v2** can be easily accessed by the net-snmp tool. This is very useful when the snmp commands must be executed from batch file for example.

Bellow are the steps for installing **net-snmp** tool on windows OS.

- 1. Download the last version net-snmp binary for windows from <a href="http://net-snmp.sourceforge.net/download">http://net-snmp.sourceforge.net/download</a>. The file must look like net-snmp-X.X.X.X-X.win32.exe
- 2. Install the downloaded file. Leave the default options. The packet will be install in c:\usr by default.
- 3. Download the **DAEnetIP2 v2** MIB file from here
- 4. Copy the mib file here c:\usr\share\snmp\mibs
- 5. Add new line in the file c:\usr\etc\snmp\snmp.conf with the "mibs all" directive.
- 6. Now you can test different commands for OID access, supported by this module. Their names you may see in the **DAEnetIP2 v2**.mib file.

A simple test may be done to be sure if the tool is installed successfully: run->cmd->

snmpget -v1 -c 000000000000 192.168.1.100 .1.3.6.1.4.1.42505.9.1.1.0

answer: SNMPv2-SMI::enterprises.19865.1.1.1.0 = IpAddress: 192.168.1.100

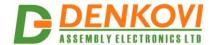

For creating batch files, you may use the following steps:

- 1. Open new file and save it as ON.bat
- 2. Enter the following code:

snmpset -v1 -c private 192.168.1.100 .1.3.6.1.4.1.42505.9.2.2.1.0 i 0 PING 1.1.1.1 -n 1 -w 5000 snmpset -v1 -c private 192.168.1.100 .1.3.6.1.4.1.42505.9.2.2.1.0 i 1

- 1. Save the file
- 2. Run it.

### 13.2.2. Linux

Usually most of Linux OS come with snmp tool installed.

1. To check out if snmp is installed, just open one terminal and type:

snmpget -v1 -c 00000000000 192.168.1.100 .1.3.6.1.4.1.42505.9.1.1.0 (Of course with your network settings)

If you get some message like this: "snmp is not function" or "snmp not found", it seems that snmp is not installed and you have to follow the hints that the command line gives you. After that repeat step 1.

2. Create bash file for example ON.vim and enter the following commands in it:

```
#!/bin/bash
snmpset -v1 -c private 192.168.1.100 .1.3.6.1.4.1.42505.9.2.2.1.0 i 0
sleep 5s
snmpset -v1 -c private 192.168.1.100 .1.3.6.1.4.1.42505.9.2.2.1.0 i 1
```

- 3. Save the file
- 4. Run it.

### 13.2.3. Example commands

SNMPGET examples

### Get DAEnetIP2 v2 IP address

snmpget -v1 -c 00000000000 192.168.1.100 Denkovi.**DAEnetIP2 v2**.Configuration.cfgIP.0 snmpget -v1 -c 00000000000 192.168.1.100 .1.3.6.1.4.1.42505.9.1.1.0

#### **Get the MAC Address**

snmpget -v1 -c 00000000000 192.168.1.100 Denkovi.**DAEnetIP2 v2**.Configuration.cfgMAC.0 snmpget -v1 -c 00000000000 192.168.1.100 .1.3.6.1.4.1.42505.9.1.2.0

### Get P6.1 - This will read analog input 1 level. The rsult is from 0 up to 1023.

snmpget -v1 -c 000000000000 192.168.1.100 .1.3.6.1.4.1.42505.9.2.3.1.0

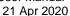

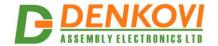

#### Get P6.8 This will read analog input 8 level. The rsult is from 0 up to 1023.

snmpget -v1 -c 000000000000 192.168.1.100 .1.3.6.1.4.1.42505.9.2.3.8.0

#### Get the whole P6 (This will return a byte number. Each bit is converted analog input value. This can be used for digital inputs reading of P6)

snmpget -v1 -c 00000000000 192.168.1.100 .1.3.6.1.4.1.42505.9.2.3.33.0

#### Get P3.1 - This will read digital output P3.1 level

snmpget -v1 -c 000000000000 192.168.1.100 .1.3.6.1.4.1.42505.9.2.1.1.0

#### Get P3.8 - This will read digital output P3.8 level

snmpget -v1 -c 000000000000 192.168.1.100 .1.3.6.1.4.1.42505.9.2.1.8.0

#### Get the whole P3

snmpget -v1 -c 000000000000 192.168.1.100 .1.3.6.1.4.1.42505.9.2.1.33.0

#### Get P5.1 - This will read digital output P5.1 level

snmpget -v1 -c 00000000000 192.168.1.100 .1.3.6.1.4.1.42505.9.2.2.1.0

#### Get P5.8 - This will read digital output P5.8 level

snmpget -v1 -c 000000000000 192.168.1.100 .1.3.6.1.4.1.42505.9.2.2.8.0

#### Get the whole P5

snmpget -v1 -c 000000000000 192.168.1.100 .1.3.6.1.4.1.42505.9.2.2.33.0

#### SNMPSET examples

#### Set DAEnetIP2 v2 IP address

snmpset -v1 -c private 192.168.1.100 Denkovi.DAEnetIP2 v2.Configuration.cfgIP.0 a 172.16.100.3 snmpget -v1 -c private 172.16.100.3 .1.3.6.1.4.1.42505.9.1.1.0 a 172.16.100.3

#### Set P3.1 - This will set pin 1 from digital output port P3 in '0' (Low level)

snmpset -v1 -c private 192.168.1.100 .1.3.6.1.4.1.42505.9.2.1.1.0 i 0

#### Set P3.8 - This will set pin 1 from digital output port P3 in '1' (High level)

snmpset -v1 -c private 192.168.1.100 .1.3.6.1.4.1.42505.9.2.1.8.0 i 1

#### Set the whole P3 - This will set all the 8 pins from digital output port P3 in '1'

snmpset -v1 -c private 192.168.1.100 .1.3.6.1.4.1.42505.9.2.1.33.0 i 255

#### Set P5.1 - This will set pin 1 from digital output port P5 in '0' (Low level)

snmpset -v1 -c private 192.168.1.100 .1.3.6.1.4.1.42505.9.2.2.1.0 i 0

#### Set P5.8 - This will set pin 1 from digital output port P5 in '1' (High level)

snmpset -v1 -c private 192.168.1.100 .1.3.6.1.4.1.42505.9.2.2.8.0 i 1

### Set the whole P5 - This will set all the 8 pins from digital output port P5 in '1'

snmpset -v1 -c private 192.168.1.100 .1.3.6.1.4.1.42505.9.2.2.33.0 i 255

### 13.3. Appendix 6. Software examples

Software examples can be found on this link

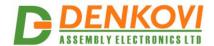

## 13.4. Third Party Software

Since **DAEnetIP2 v2** supports SNMPv1 and HTTP API protocols, it is possible to be integrated in third party applications like:

### **13.4.1.** Domoticz

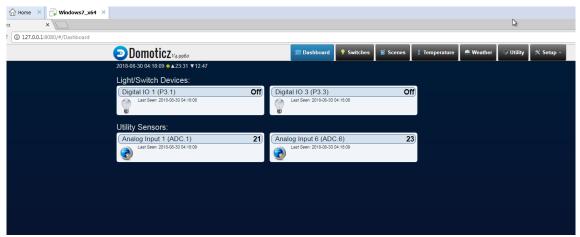

Figure 13.3. Domoticz

### 13.4.1. **OpenHAB**

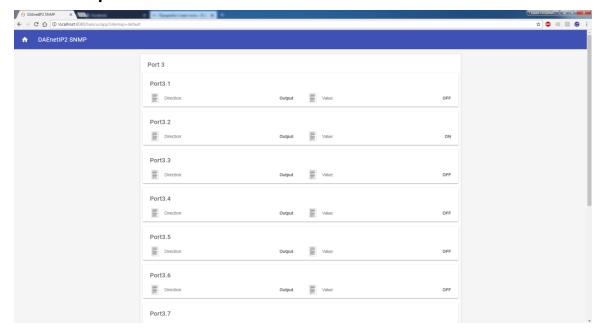

Figure 13.4. OpenHAB

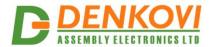

## 13.4.2. Node-RED

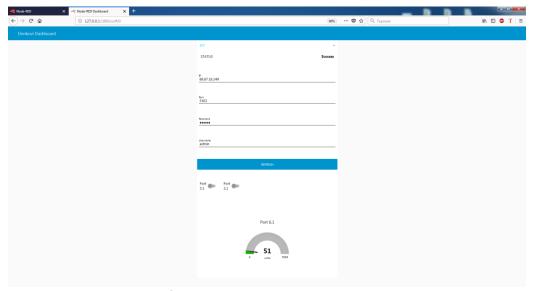

Figure 13.5. Node-RED

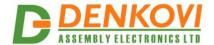

## 14. Appendix 9. Digital I/O ports (P3/P5)

This section describes how to use **DAEnetIP2 v2** P3/P5 - 8 bit TTL IO port lines. **They are not buffered and you should very carefully otherwise the MCU could be damaged.** They are digital inputs/outputs. The output level voltage is "1" (3.3VDC) or "0" (0.25VDC) with consumption < 1.5mA. All inputs/outputs have protection diodes to GND and +3.3VDC.

Below are given sample examples of I/O ports connections to external devices. The first figure shows how to connect digital output to 12V relay. The second shows example for 5V TTL signal input. R2 is recommend because sometimes the input signals are 'tri-state'.

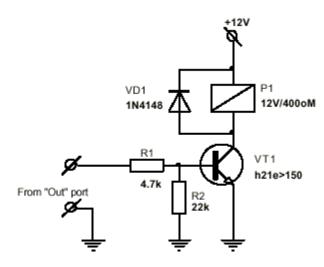

Figure 14.1. Connecting relay to digital output

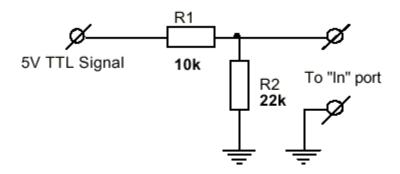

Figure 14.2. Using digital I/O pin as input

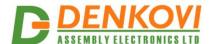

## 15. Appendix 4. LM35DZ sensor connection

Bellow it is shown the internal connections between the extended ports (JP1, JP3) of the module and the DAEnetIP2 P6 pins.

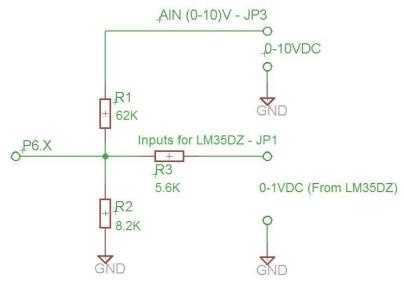

Figure 15.1. Internal connection of DAEnetIP2-P6 to JP1 and JP3 (All used resistors are with +-5% tolerance)

The DAEnetIP2 ADC is with 10 bit resolution and Vref=1.22VDC. This allows you temperature measurement with resolution about 5 division per degree.

To connect LM35DZ sensor to **DAEnetIP2 Eight Relay Module (LM35DZ)**, you have to use the shown bellow schematic:

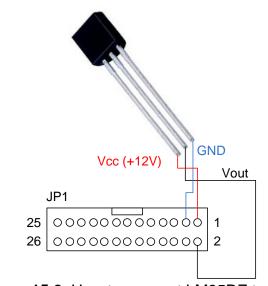

Figure 15.2. How to connect LM35DZ to JP1

Here it is shown example only for the first analog channel. Keeping in mind the JP1 pins shown on **Figure 15.2** you may connect the rest 7 LM35DZ sensors the same way.

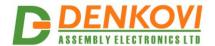

## 16. Appendix 12. Mechanical drawing

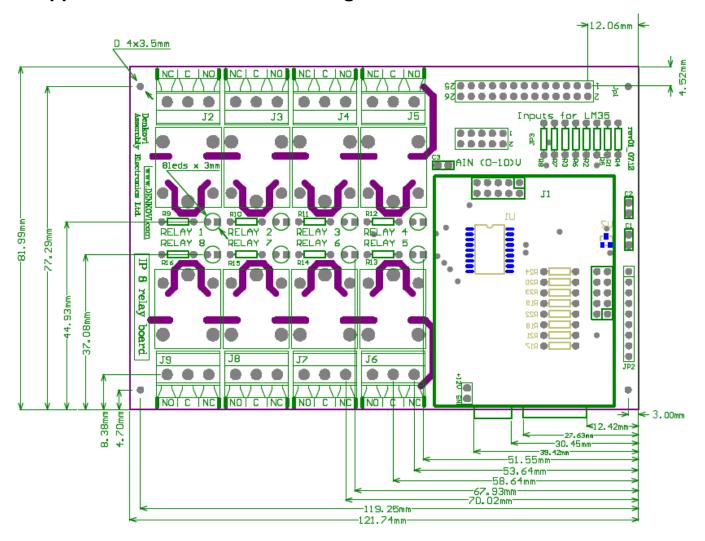

Figure 16.1. Mechanical drawing

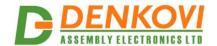

### 17. Disclaimer

Denkovi Assembly Electronics LTD products are not designed, authorized or warranted to be suitable for use in space, nautical, space, military, medical, life-critical or safety-critical devices or equipment.

Denkovi Assembly Electronics LTD products are not designed, authorized or warranted to be suitable for use in applications where failure or malfunction of an Denkovi Assembly Electronics LTD product can result in personal injury, death, property damage or environmental damage.

Denkovi Assembly Electronics LTD accepts no liability for inclusion or use of Denkovi Assembly Electronics LTD products in such applications and such inclusion or use is at the customer's own risk. Should the customer use Denkovi Assembly Electronics LTD products for such application, the customer shall indemnify and hold Denkovi Assembly Electronics LTD harmless against all claims and damages.